# **[Definiowanie nowej grupy](https://pomoc.comarch.pl/altum/documentation/definiowanie-nowej-grupy-operatorow/) [operatorów](https://pomoc.comarch.pl/altum/documentation/definiowanie-nowej-grupy-operatorow/)**

Aby utworzyć nową grupę operatorów, należy wybrać przycisk [**Dodaj**] z menu *Grupy* lub z panelu ergonomicznego powyżej listy grup operatorów. Nowo otwarty formularz grupy operatorów zawiera menu ze standardowymi przyciskami zapisu zmian oraz zamknięcia formularza bez zapisu.

|                                | Ogólne              | Centra struktury         | Stanowiska POS   | Typy cen             |  | Obiekty | Dokumenty                   |          |                 | Inne uprawnienia | Uprawnienia POS |  | Procesy          | Filtry    | Profile | Atrybuty |                     |
|--------------------------------|---------------------|--------------------------|------------------|----------------------|--|---------|-----------------------------|----------|-----------------|------------------|-----------------|--|------------------|-----------|---------|----------|---------------------|
|                                |                     | Nazwa: Wpisz nazwę grupy |                  |                      |  |         |                             |          |                 |                  |                 |  |                  |           |         |          | $\triangle$         |
|                                |                     |                          |                  |                      |  |         |                             |          | Opis:           |                  |                 |  |                  |           |         |          |                     |
|                                |                     |                          |                  |                      |  |         |                             |          |                 |                  |                 |  |                  |           |         |          |                     |
|                                |                     |                          |                  |                      |  |         |                             |          |                 |                  |                 |  |                  |           |         |          | $\overline{\nabla}$ |
|                                | <b>Skład grupy</b>  |                          |                  |                      |  |         |                             |          |                 |                  |                 |  |                  |           |         |          |                     |
| Konta nieprzydzielone do grupy |                     |                          |                  |                      |  |         | Konta przydzielone do grupy |          |                 |                  |                 |  |                  |           |         |          |                     |
| ■ キ ∥ × 森                      |                     |                          |                  |                      |  |         | 国 中 ク × 扇                   |          |                 |                  |                 |  |                  |           |         |          |                     |
|                                | Konto               |                          | $\blacktriangle$ | Pracownik            |  |         |                             |          |                 | Konto            |                 |  | $\blacktriangle$ | Pracownik |         |          |                     |
| ۴                              |                     |                          |                  |                      |  |         |                             | ┻        | ۴               |                  |                 |  |                  |           |         |          |                     |
| $\mathbf{F}$                   | AB                  |                          |                  | Borowski Adam        |  |         |                             |          |                 |                  |                 |  |                  |           |         |          |                     |
|                                | admin               |                          |                  | Karolina Bednarz     |  |         |                             |          |                 |                  |                 |  |                  |           |         |          |                     |
|                                | CDNwww              |                          |                  |                      |  |         |                             | $\equiv$ |                 |                  |                 |  |                  |           |         |          |                     |
|                                | <b>EM</b>           |                          |                  | Ewelina Marcinkowska |  |         |                             |          |                 |                  |                 |  |                  |           |         |          |                     |
|                                | im_user             |                          |                  |                      |  |         |                             |          |                 |                  |                 |  |                  |           |         |          |                     |
|                                | КB                  |                          |                  | Karolina Bednarz     |  |         |                             |          |                 |                  |                 |  |                  |           |         |          |                     |
|                                | ŁI                  |                          |                  | <b>Test Test</b>     |  |         |                             |          |                 |                  |                 |  |                  |           |         |          |                     |
|                                | <b>MP</b>           |                          |                  | Mariusz Podsiadło    |  |         |                             |          |                 |                  |                 |  |                  |           |         |          |                     |
|                                |                     | SearchAdmin              |                  |                      |  |         |                             | ▼        |                 |                  |                 |  |                  |           |         |          |                     |
|                                |                     |                          |                  |                      |  |         |                             |          |                 |                  |                 |  |                  |           |         |          |                     |
|                                | $\times$ $\sqrt{ }$ |                          |                  |                      |  |         | Edytuj filtr                |          | x  <sub>N</sub> |                  |                 |  |                  |           |         |          | Edytuj filtr        |

Formularz nowej grupy – zakładka Ogólne

# **Zakładka** *Ogólne*

W górnej części okna w zakładce *Ogólne* znajduje się obowiązkowe pole *Nazwa,* w którym należy wpisać nazwę tworzonej grupy operatorów. W polu *Opis* użytkownik może wprowadzić dodatkowe informacje, które będą widoczne na karcie operatora w sekcji *Grupy operatora / Pozostałe grupy*.

Sekcja *Skład grupy* podzielona została na dwa okna:

*Konta nieprzydzielone do grupy* – lista wszystkich operatorów zdefiniowanych w systemie

*Konta przydzielone do grupy –* lista, do której zostają dodani wybrani operatorzy wchodzący w skład definiowanej grupy

Za pomocą przycisków [**Dodaj do grupy**]/[**Usuń z grupy**] użytkownik może dowolnie przydzielać operatorów do grupy.

#### **Zakładka** *Centra struktury*

W tym miejscu należy powiązać centra struktury firmy, do których będzie dołączona definiowana grupa operatorów. W ten sposób operatorzy należący do grupy będą mieli możliwość logowania się do dołączonego centrum.

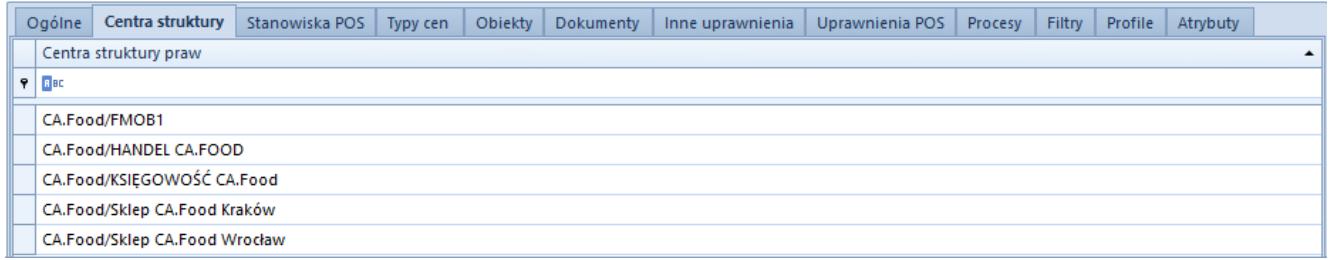

Formularz nowej grupy – zakładka Centra struktury

# **Zakładka** *Stanowiska POS*

Do nowo utworzonej grupy można powiązać stanowiska POS, do których operatorzy tej grupy będą mogli się zalogować. W tym celu należy wybrać przycisk [**Dołącz**] i z listy stanowisk wybrać te, które mają być dołączone do grupy. Aby odłączyć stanowiska od grupy, należy wskazać stanowisko i wybrać przycisk [**Odłącz**]**.**

#### **Zakładka** *Typy cen*

Poprzez przypisanie typu ceny do grupy, należący do tej grupy operatorzy uzyskają dostęp do cenników zdefiniowanych na podstawie dołączonego [typu ceny](https://pomoc.comarch.pl/altum/documentation/handel-i-magazyn/cenniki/typy-cen/).

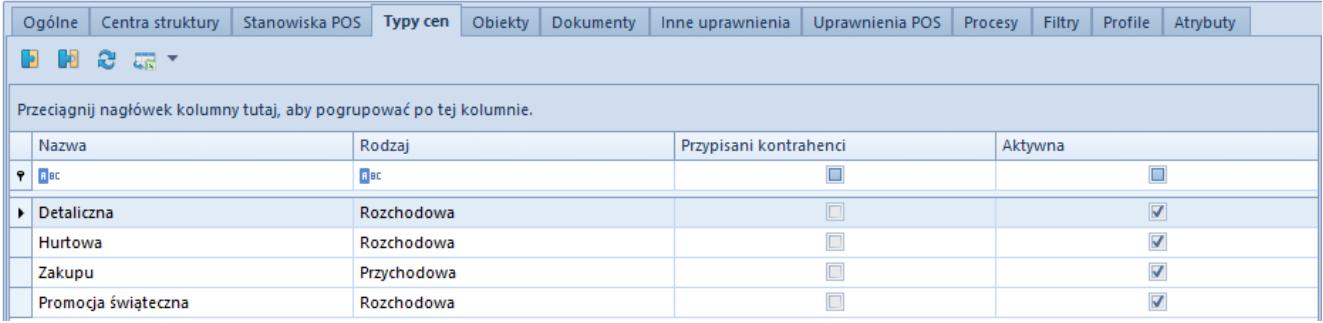

Formularz nowej grupy – zakładka Typy cen

Lista dołączonych typów cen zawiera ich nazwy i rodzaje, a także informuje o istnieniu przypisanych kontrahentów i statusu aktywności poszczególnych typów cen.

# **Zakładka** *Obiekty*

W tym miejscu operator należący do grupy *B2\_admin* zarządza uprawnieniami grupy operatorów do obiektów zdefiniowanych w systemie.

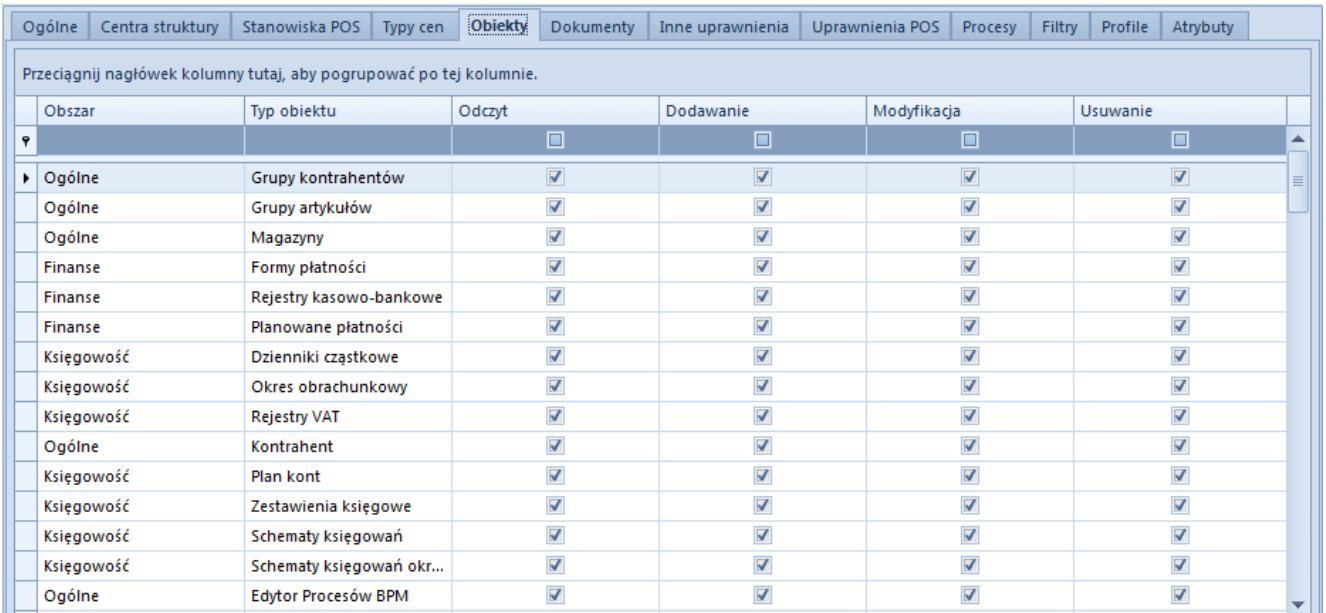

Formularz nowej grupy – zakładka Obiekty

Lista obiektów zawiera informacje dotyczące *Obszaru*, do którego należy dany obiekt, oraz *Typu* (nazwy) obiektu. Do każdego z wymienionych obiektów określone zostały prawa dostępu:

**Odczyt** – dostęp do podstawowej listy obiektów danego

typu oraz podglądu szczegółów

- **Dodawanie** możliwość dodania danego obiektu w systemie
- **Modyfikacja** możliwość edycji zapisanych obiektów
- **Usuwanie** możliwość usunięcia danego obiektu

W menu głównym dostępne są przyciski służące do zarządzania prawami. Użytkownik może wybrać opcję *Wszystkie prawa* lub wybrać poszczególne prawa do dowolnego z listy obiektu.

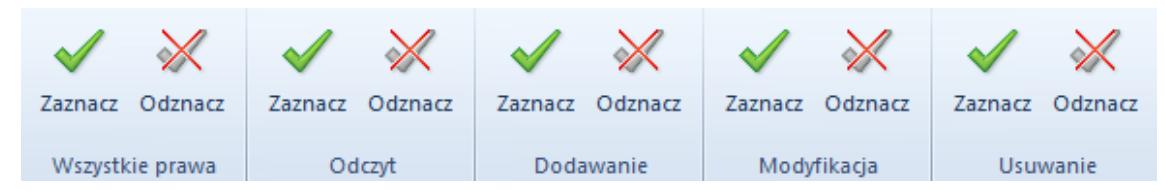

Przyciski zarządzania prawami

Za pomocą kombinacji klawiszy **Ctrl + A** można wybrać wszystkie wiersze listy i zaznaczyć/odznaczyć wybrane prawo dla wszystkich obiektów jednocześnie.

Prawa mogą być również nadawane poprzez kontrolki bezpośrednio na liście w kolumnach z poszczególnymi prawami.

#### Przykład

Użytkownik posiada wszystkie prawa do konkretnego obiektu, lecz nie ma możliwości jego edycji. Przyczyną może być istnienie powiązania tego obiektu z innymi, do których zalogowany użytkownik nie ma praw.

Przykładowo, jeśli użytkownik będzie próbował edytować istniejącą fakturę sprzedaży, a nie będzie miał praw do odczytu płatności, to nie będzie miał podglądu tej faktury (mimo posiadania wszystkich praw do obiektu typu *Faktura sprzedaży*).

#### **Uwaga**

Podczas konwersji bazy do wyższych wersji systemu Comarch ERP Altum uprawnienia do obiektu *Raport kasowo/bankowy* zostaną automatycznie nadane dla wszystkich operatorów we wszystkich grupach.

## **Zakładka** *Dokumenty*

Zakładka zarządzania typami dokumentów jest szczegółowo opisana w kategorii [Typy dokumentów.](https://pomoc.comarch.pl/altum/documentation/konfiguracja-systemu/typy-dokumentow/)

#### **Zakładka** *Inne uprawnienia*

Zakładka służy przypisywaniu tworzonej grupie operatorów uprawnień dotyczących określonych czynności w poszczególnych obszarach systemu.

| Ogólne<br>Centra struktury<br>Stanowiska POS<br>Typy cen            | Inne uprawnienia<br>Obiekty<br>Dokumenty |              | Uprawnienia POS | Procesy | Filtry | Profile | Atrybuty |  |  |  |  |  |
|---------------------------------------------------------------------|------------------------------------------|--------------|-----------------|---------|--------|---------|----------|--|--|--|--|--|
| Przeciągnij nagłówek kolumny tutaj, aby pogrupować po tej kolumnie. |                                          |              |                 |         |        |         |          |  |  |  |  |  |
| Nazwa                                                               | Obszar                                   | Aktywny<br>▴ |                 |         |        |         |          |  |  |  |  |  |
| $9$ $\overline{a}$ BC                                               | <b>B</b> BC                              | $\Box$       |                 |         |        |         |          |  |  |  |  |  |
| Zmiana dostawy na zatwierdzonym dokumencie                          | Handel/Magazyn                           |              |                 |         |        |         |          |  |  |  |  |  |
| Panel zmiany dostaw                                                 | Handel/Magazyn                           |              |                 |         |        |         |          |  |  |  |  |  |
| Inwentaryzacja – Blokada artykułów                                  | Handel/Magazyn                           |              |                 |         |        |         |          |  |  |  |  |  |
| Inwentaryzacja - Zwalnianie rezerwacji                              | Handel/Magazyn                           |              |                 |         |        |         |          |  |  |  |  |  |
| Zmiana przyczyny zwolnienia z podatku VAT na zatwie                 | Handel/Magazyn                           |              |                 |         |        |         |          |  |  |  |  |  |
| Zmiana statusu płatności                                            | Handel/Magazyn                           |              |                 |         |        |         |          |  |  |  |  |  |
| Zmiana statusu dostawy                                              | Handel/Magazyn                           |              |                 |         |        |         |          |  |  |  |  |  |
| Modyfikacja limitów kredytowych                                     | Handel/Magazyn                           |              |                 |         |        |         |          |  |  |  |  |  |
| Wyłączanie z realizacji pozycji zamówienia                          | Handel/Magazyn                           |              |                 |         |        |         |          |  |  |  |  |  |
| Modyfikacja elementów zatwierdzonego zamówienia                     | Handel/Magazyn                           |              |                 |         |        |         |          |  |  |  |  |  |
| Tworzenie korekt recznych                                           | Handel/Magazyn                           |              |                 |         |        |         |          |  |  |  |  |  |
| Zmiana seryjna w rejestrach VAT                                     | Księgowość                               |              |                 |         |        |         |          |  |  |  |  |  |
| Zmiana parametrów na zaksięgowanej fakturze VAT                     | Księgowość                               |              |                 |         |        |         |          |  |  |  |  |  |
| Zamykanie okresów obrachunkowych                                    | Księgowość                               |              |                 |         |        |         |          |  |  |  |  |  |
| Zmiana parametrów VAT na zatwierdzonej fakturze VAT                 | Ksiegowość                               |              |                 |         |        |         |          |  |  |  |  |  |

Formularz nowej grupy – zakładka Inne uprawnienia

Nadawanie uprawnień odbywa się za pomocą przycisków [**Zaznacz**]/[**Odznacz**] w menu lub bezpośrednio na liście w kolumnie *Aktywny.*

Lista uprawnień z obszaru *Ogólne*:

- **Seryjne dodawanie artykułów**  szczegółowy opis w artykule [Seryjne dodawanie artykułów](https://pomoc.comarch.pl/altum/documentation/elementy-podstawowe/artykuly/16624/)
- **Aktualizacja kodów/nazw artykułów**  określa prawo aktualizowania kodów/nazw artykułów w sekcji *Operacje seryjne*
- **Tworzenie wielu sesji**  możliwość wielokrotnego logowania się do systemu
- **Operacje seryjne na załącznikach**  szczegółowe

informacje w artykule [Załączniki – Informacje ogólne](https://pomoc.comarch.pl/altum/documentation/konfiguracja-systemu/zalaczniki/informacje-ogolne-4/)

- **Zarządzanie dostępnością obiektów w strukturze praw**  szczegółowe informacje w artykule [Struktura firmy –](https://pomoc.comarch.pl/altum/documentation/konfiguracja-systemu/struktura-firmy/struktura-praw/) [Struktura praw](https://pomoc.comarch.pl/altum/documentation/konfiguracja-systemu/struktura-firmy/struktura-praw/).
- **Dostęp do konfiguracji systemu** uprawnienia do konfiguracji systemu dostępnej w menu *System → Konfiguracja*
- **Możliwość wykorzystania wolnego numeru**  możliwość wykorzystania wolnych numerów z puli dostępnych w numeratorze na dokumentach księgowych i logistycznych. Szczegółowe informacje w artykule [Numeratory.](https://pomoc.comarch.pl/altum/documentation/konfiguracja-systemu/typy-dokumentow/numeratory/)
- **Tworzenie plików JPK**  szczegółowe znajdują się w artykułach dotyczących [jednolitych plików kontrolnych](https://pomoc.comarch.pl/altum/documentation/elementy-podstawowe/jpk/)
- **Usuwanie wierszy JPK**  szczegółowe znajdują się w artykułach dotyczących [jednolitych plików kontrolnych](https://pomoc.comarch.pl/altum/documentation/elementy-podstawowe/jpk/)
- **Modyfikacja interfejsu**  po nadaniu uprawnienia operator może prawym przyciskiem myszy wywołać opcję *Edytuj interfejs*
- **Konfiguracja historii zmian obiektów**  uprawnienia do konfiguracji dostępnej w menu *Historia → Konfiguracja*
- **Dostęp do historii modyfikacji danych osobowych**  uprawnienia do przeglądania szczegółowej historii zmian wprowadzanych na karcie kontrahenta, osoby kontaktowej i pracownika

Opisy pozostałych uprawnień znajdują się w artykułach poświęconych odpowiadającym im obszarom funkcjonalnym systemu: [Handel i Magazyn,](https://pomoc.comarch.pl/altum/documentation/handel-i-magazyn/) [Finanse,](https://pomoc.comarch.pl/altum/documentation/finanse/) [Księgowość](https://pomoc.comarch.pl/altum/documentation/modul-ksiegowosc/), [CRM.](https://pomoc.comarch.pl/altum/documentation/crm-i-rodo/dzialania-crm/)

## **Zakładka U***prawnienia POS*

Zakładka służy określeniu uprawnień dla tworzonej grupy operatorów na stanowiskach sprzedaży POS.

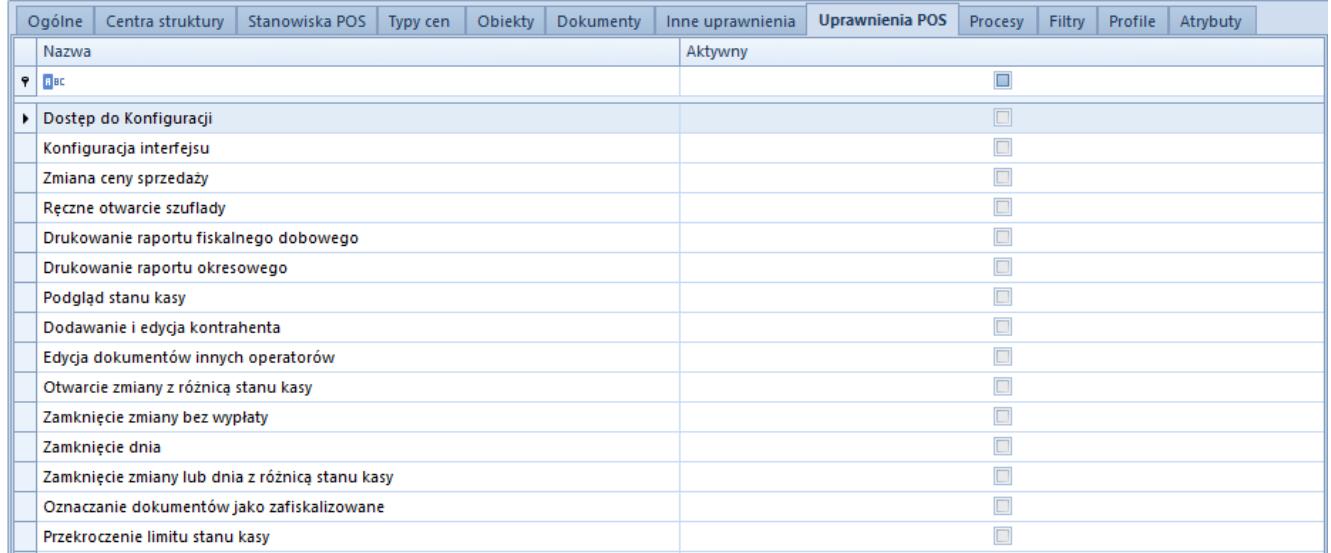

Formularz nowej grupy – zakładka Uprawnienia POS

Szczegółowe informacje znajdują się w artykułach dotyczących Comarch POS.

#### **Zakładka** *Procesy*

Za pomocą przycisków [**Dołącz**] i [**Odłącz**] do nowo tworzonej grupy operatorów przypisywane są wybrane [procesy BPM](https://pomoc.comarch.pl/altum/documentation/bpm/).

#### **Zakładka** *Filtry*

Zakładka zawiera listę wszystkich filtrów utworzonych za pomocą [konstruktora filtrów.](https://pomoc.comarch.pl/altum/documentation/interfejs-i-personalizacja/wyszukiwanie-filtrowanie-danych/zaawansowana-konfiguracja-filtrow/)

Przycisk [**Lista**] w menu *Filtry* otwiera listę filtrów, gdzie za pomocą konstruktora użytkownik definiuje filtr, a następnie dołącza do niego wybrane grupy operatorów. W ten sposób operatorzy danej grupy będą mieli możliwość korzystania z udostępnionych filtrów.

#### **Zakładka** *Profile*

Definiując grupę operatorów użytkownik może powiązać ją z wybranymi profilami utworzonymi przy użyciu [edytora profili.](https://pomoc.comarch.pl/altum/documentation/interfejs-i-personalizacja/edytor-profili/edytor-profili-informacje-ogolne/) Za pomocą przycisków [**Dołącz**] i [**Odłącz**] w menu *Profile* wybierane są grupy operatorów, którzy po zalogowaniu do systemu będą mogli korzystać ze wszystkich funkcji programu udostępnionych w ramach danego profilu.

# **Zakładka** *Atrybuty*

W tym miejscu użytkownik może dołączać atrybuty do definiowanej grupy operatorów. Szczegółowe informacje znajdują się w artykule [Przypisywanie wartości atrybutu do obiektu.](https://pomoc.comarch.pl/altum/documentation/konfiguracja-systemu/atrybuty/przypisywanie-wartosci-atrybutu-do-obiektu/)